## How to use Amazon Smile on your iPhone (and support SurfearNEGRA as you shop)

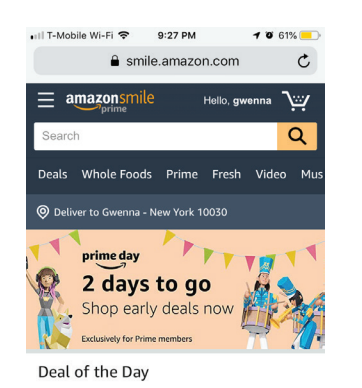

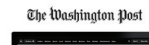

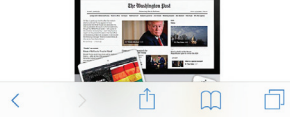

1. Visit smile.amazon.com in Safari.

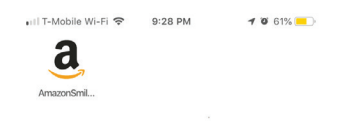

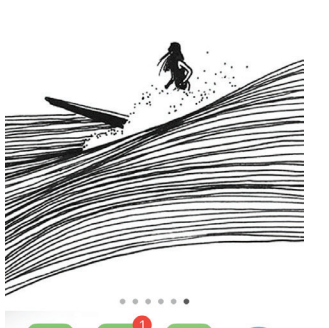

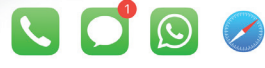

4. You have just created a shortcut to the Amazon Smile page to easily navigate here from the homepage.

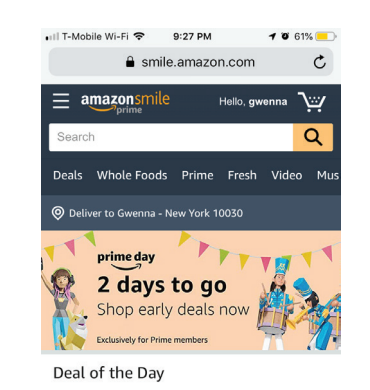

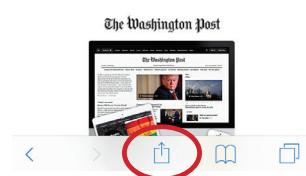

2. Next, hit the share button at the bottom middle of your screen.

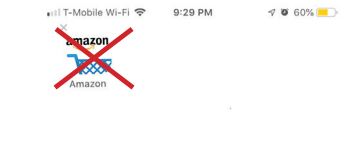

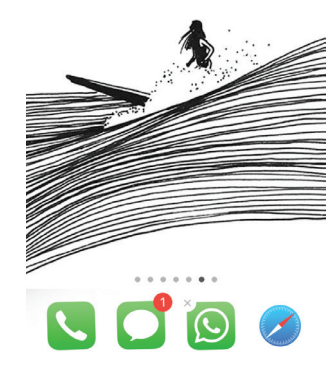

5. Delete the regular Amazon shopping app! Done!

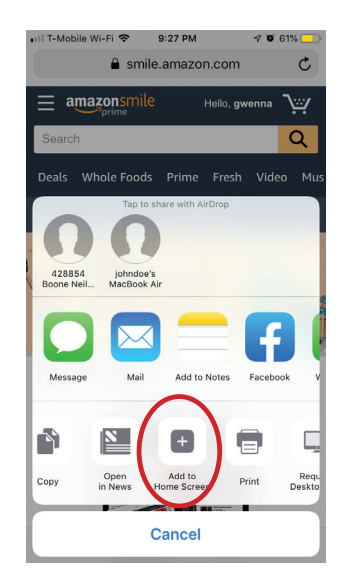

3. Now click add to Home Screen. You have just created a shortcut to the Amazon Smile page to easily navigate here from the homepage.